## REDES SOCIALES PARA DOCENTES

## **TAREA 4 UNIDAD 3**

**Elige un recurso que tengas ya realizado o crea uno nuevo (presentación, vídeo, imagen, quiz, póster,…), selecciona una licencia Creative Commons y comparte tu trabajo.**

**Debes justificar el tipo de licencia Creative Commons que has seleccionado.** 

**Recoge la url del recurso y tu justificación en un fichero Word o PDF que adjuntarás para su evaluación.**

La infografía que presento para este trabajo es la titulada "**Las Grandes Etapas de la Historia**", realizada y publicada mediante la aplicación Genial.ly y cuya url es la siguiente:

<https://app.genial.ly/editor/5f8c11dd83a9980d6ce8cb85>

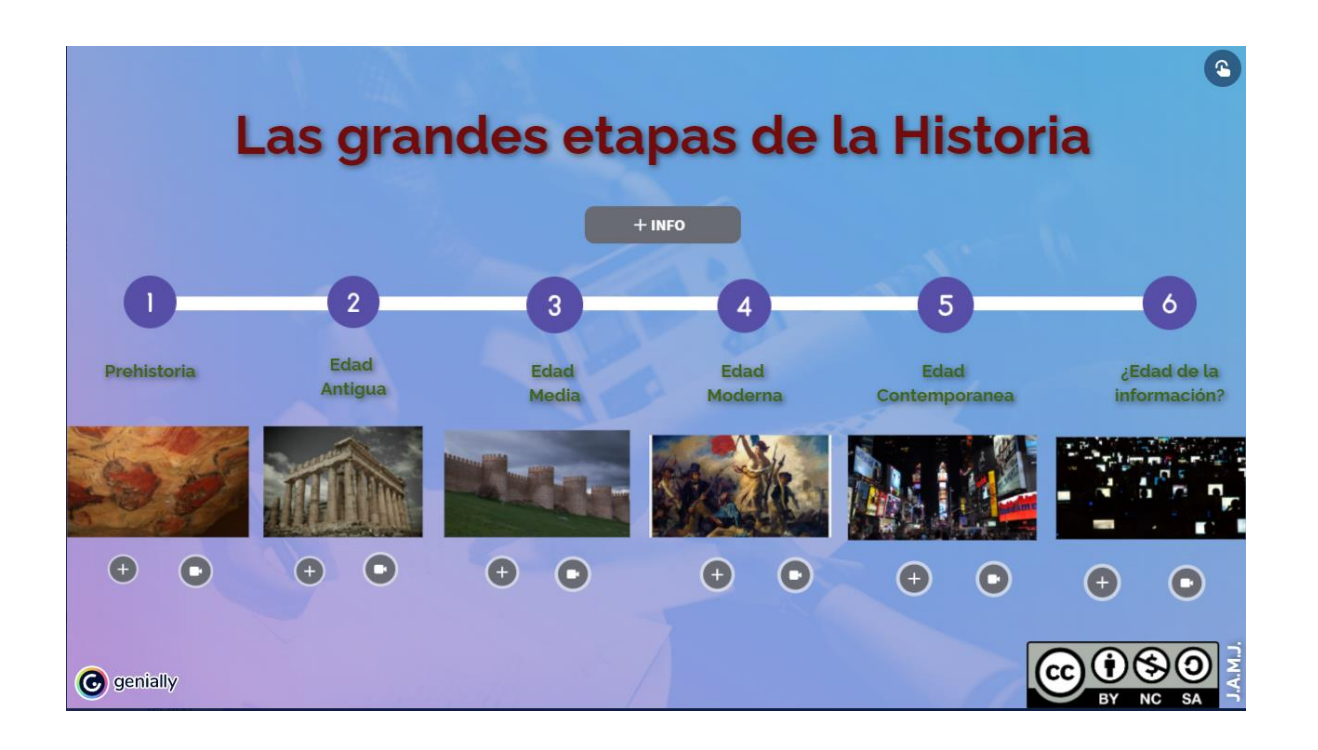

He optado por una licencia CC BY-NC-SA.

Esta licencia permite descargar y compartir la creación que he realizado, entremezclar, ajustar, construir trabajos a partir del original que he creado (BY), eso sí, siempre con fines no comerciales (NC), y reconociendo la autoría del original en que se basan las nuevas creaciones, debiendo estar estas bajo una licencia en los mismos términos (SA).

José Antonio Miguel Jiménez Página 1

Es cierto que, aunque no es la que más, se trata de una de las licencias más restrictivas dentro de los posibilidades que ofrece Creative Commons, pero no puedo justificar de otra manera su elección debido a la utilización de las imágenes que acompañan el trabajo, todas ellas obtenidas a partir del motor de búsqueda de imágenes libres de licencias Creative Commors Search.

Si bien es cierto que algunas, como la que representa a la Prehistoria (*Reproduction cave or Altamira* 02), tienen licencia CC BY, el resto de imágenes tienen entre las características de la licencia el carácter CC SA (*Panthenon* – CC BY-SA; *Ávila.Muralla* – CC BY-NC-SA; *Arte La Revolución Francesa* – CC BY-NC-SA; *Times Square* – CC BY-SA; y *Ordenadores de noche* – CC BY-SA), que obliga a que la infografía que he creado, en las que he incluido esas imágenes, se comparta bajo una licencia en esos términos.

Señalar, eso sí, que todas las imágenes están reseñadas: al pasar el ratón por encima de cada una aparece, entre otros, el título, autor y licencia CC con la que cuentan.